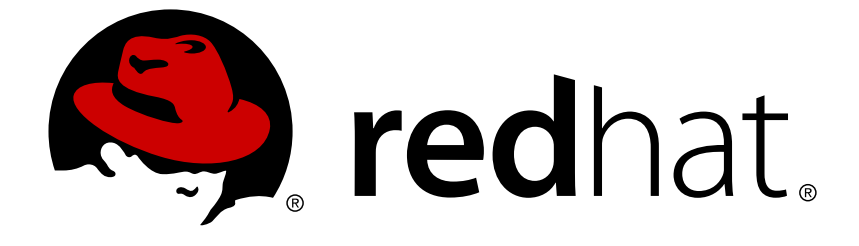

# **JBoss Enterprise Application Platform Common Criteria Certification 5**

# **Transactions Development Quick Start Guide**

for use with JBoss Enterprise Application Platform 5 Common Criteria Certification Edition 5.1.0

# JBoss Enterprise Application Platform Common Criteria Certification5 Transactions Development Quick Start Guide

for use with JBoss Enterprise Application Platform 5 Common Criteria Certification Edition 5.1.0

Andrew Dinn Red Hat adinn@redhat.com

Mark Little Red Hat mlittle@redhat.com

Jonathan Halliday Red Hat jhallida@redhat.com

# **Edited by**

Misty Stanley-Jones Red Hat misty@redhat.com

# **Legal Notice**

Copyright © 2011 Red Hat, Inc.

This document is licensed by Red Hat under the Creative Commons [Attribution-ShareAlike](http://creativecommons.org/licenses/by-sa/3.0/) 3.0 Unported License. If you distribute this document, or a modified version of it, you must provide attribution to Red Hat, Inc. and provide a link to the original. If the document is modified, all Red Hat trademarks must be removed.

Red Hat, as the licensor of this document, waives the right to enforce, and agrees not to assert, Section 4d of CC-BY-SA to the fullest extent permitted by applicable law.

Red Hat, Red Hat Enterprise Linux, the Shadowman logo, JBoss, OpenShift, Fedora, the Infinity logo, and RHCE are trademarks of Red Hat, Inc., registered in the United States and other countries.

Linux ® is the registered trademark of Linus Torvalds in the United States and other countries.

Java ® is a registered trademark of Oracle and/or its affiliates.

XFS ® is a trademark of Silicon Graphics International Corp. or its subsidiaries in the United States and/or other countries.

MySQL ® is a registered trademark of MySQL AB in the United States, the European Union and other countries.

Node.js ® is an official trademark of Joyent. Red Hat Software Collections is not formally related to or endorsed by the official Joyent Node.js open source or commercial project.

The OpenStack ® Word Mark and OpenStack logo are either registered trademarks/service marks or trademarks/service marks of the OpenStack Foundation, in the United States and other countries and are used with the OpenStack Foundation's permission. We are not affiliated with, endorsed or sponsored by the OpenStack Foundation, or the OpenStack community.

All other trademarks are the property of their respective owners.

# **Abstract**

This guide is a quick introduction aimed at Java developers who want to write applications using the JBoss Transaction Service APIs.

# **Table of Contents**

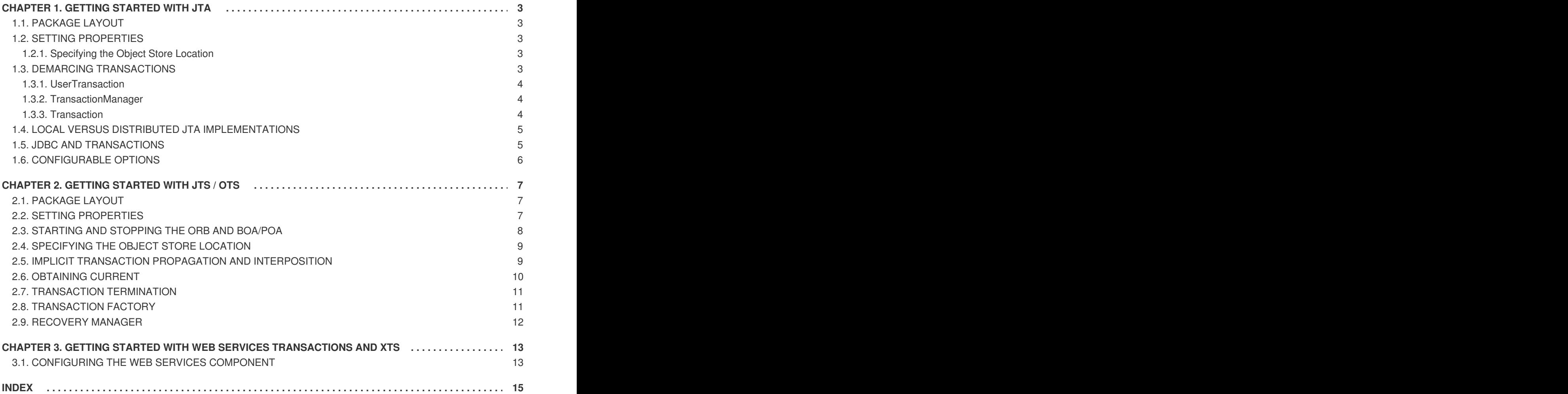

# <span id="page-6-0"></span>**CHAPTER 1. GETTING STARTED WITH JTA**

This chapter summarizes the key features required to construct a *Java Transactions API (JTA)* application. If you are not familiar with the JTA, please begin by reading the first section of the *Transactions Development Guide*, provided as part of the Enterprise Application Platform documentation suite..

# <span id="page-6-1"></span>**1.1. PACKAGE LAYOUT**

Everything you need to write basic JTA applications is included in the Enterprise Application Platform. The key packages are detailed in [Packages](#page-6-5) Relating to the JTA.

### <span id="page-6-5"></span>**Packages Relating to the JTA**

#### **com.arjuna.ats.jts**

Contains the JBoss Transaction Service implementation of the JTS and JTA *APIs (Application Programming Interfaces)*.

### **com.arjuna.ats.jta**

Contains local and remote JTA implementation support.

### **com.arjuna.ats.jdbc**

Contains transactional JDBC 2.0 support.

# <span id="page-6-2"></span>**1.2. SETTING PROPERTIES**

You can configure JBossJTA at runtime by setting various property attributes, either at run-time on the command line, or through a properties file. The initial properties file is located at *\$JBOSS\_HOME***/server/default/conf/jbossts-properties.xml**.

# <span id="page-6-3"></span>**1.2.1. Specifying the Object Store Location**

JBossJTA uses an object store to persistently record the outcomes of transactions, to be used in the event of failures. To customize the location of the object store, you need to pass the location when you are executing the application, as shown in Example 1.1, ["Specifying](#page-6-6) the Object Store".

### <span id="page-6-6"></span>**Example 1.1. Specifying the Object Store**

```
java –
Dcom.arjuna.ats.arjuna.objectstore.objectStoreDir=/location/of/objectsto
re myprogram
```
By default, the object store is located in a a directory beneath the current execution directory.

By default, all object states are stored within the **defaultStore** sub-directory of the object store root. You can change the sub-directory by setting the **com.arjuna.ats.arjuna.objectstore.localOSRoot** property variable.

# <span id="page-6-4"></span>**1.3. DEMARCING TRANSACTIONS**

<span id="page-7-3"></span>The JBossJTA API consists of three elements:

- A high-level application transaction demarcation interface
- A high-level transaction manager interface intended for application server
- and a standard Java mapping of the X/Open XA protocol intended for transactional resource manager

All of the JTA classes and interfaces are located in the javax.transaction package, and the corresponding JBossJTA implementations in the com.arjuna.ats.jta package.

#### <span id="page-7-0"></span>**1.3.1. UserTransaction**

The **UserTransaction** interface allows applications to control transaction boundaries.

You can obtain **UserTransaction** implementations via JNDI.

#### **Example 1.2. Controlling Transactions**

```
// Initialize the context and get UserTransaction
InitialContext ic = new InitialContext();
UserTransaction utx = ic.lookup("java:comp/UserTransaction")
// start transaction work..
utx.begin();
.. do work
utx.commit();
```
### <span id="page-7-1"></span>**1.3.2. TransactionManager**

The **TransactionManager** interface allows the application server to control transaction boundaries on behalf of the application being managed.

You can obtain **TransactionManager** implementations via JNDI.

*// Initialize the context and get the TransactionManager* InitialContext ic = new InitialContext(); TransactinoManager utm = ic.lookup("java:/TransactionManager")

### <span id="page-7-2"></span>**1.3.3. Transaction**

The **Transaction** interface allows operations to be performed on the transaction associated with the target object. Every top-level transaction is associated with one **Transaction** object when the transaction is created. The **Transaction** object has several uses, as described in **Transaction** Interface uses.

#### **Transaction Interface uses**

- Enlists the transactional resources in use by the application.
- Register for transaction synchronization call backs.
- Commit or roll back the transaction.
- Obtain the status of the transaction.

You can obtain a **Transaction** object by invoking the **getTransaction** method of the **TransactionManager** interface, as shown in Example 1.3, "Obtaining a [Transaction"](#page-8-2).

<span id="page-8-2"></span>**Example 1.3. Obtaining a Transaction**

Transaction txObj = TransactionManager.getTransaction();

# <span id="page-8-0"></span>**1.4. LOCAL VERSUS DISTRIBUTED JTA IMPLEMENTATIONS**

You should rely on the JTS/OTS specifications for transaction propagation among transaction managers, to ensure interoperability between JTA applications.

#### **Procedure 1.1. Selecting the Local JTA Implementation**

- 1. Set the om.arjuna.ats.jta.jtaTMImplementation property to **com.arjuna.ats.internal.jta.transaction.arjunacore.TransactionManagerIm ple**.
- 2. Set the com.arjuna.ats.jta.jtaUTImplementation to **com.arjuna.ats.internal.jta.transaction.arjunacore.UserTransactionImpl e**.

#### **Procedure 1.2. Selecting the Distributed JTA Implementation**

- 1. Set the com.arjuna.ats.jta.jtaTMImplementation property to **com.arjuna.ats.internal.jta.transaction.jts.TransactionManagerImple**.
- 2. Set the com.arjuna.ats.jta.jtaUTImplementation property to **com.arjuna.ats.internal.jta.transaction.jts.UserTransactionImple**.

# <span id="page-8-1"></span>**1.5. JDBC AND TRANSACTIONS**

JBossJTA supports the construction of both local and distributed transactional applications which access databases using the JDBC 2.0 APIs. JDBC 2.0 supports *two-phase commit* of transactions, and is similar to the XA X/Open standard. The JDBC 2.0 support is found in the com.arjuna.ats.jdbc package.

JBossJTA incorporates JDBC connections within transactions by providing transactional JDBC drivers through which all interactions occur. These drivers intercept all invocations and ensure that they are registered with, and driven by, appropriate transactions. There is a single type of transactional driver through which any JDBC driver can be driven. This driver is com.arjuna.ats.jdbc.TransactionalDriver, and it implements the **java.sql.Driver** interface.

One way to establish the connection is through the **java.sql.DriverManager.getConnection** method. After establishing the connection, JBossJTA monitors all operations. You can use such connections in the same way as any other JDBC driver connection.

JBossJTA connections can be used within multiple different transactions simultaneously. Different threads, with different notions of the current transaction, may use the same JDBC connection. JBossJTA

performs connection pooling for each transaction within the JDBC connection. Although multiple threads may use the same instance of the JDBC connection, internally a different connection instance may be used per transaction. With the exception of the **close** method, all operations performed on the connection at the application level are only performed on this transaction-specific connection.

JBossJTA automatically registers the JDBC driver connection with the transaction via an appropriate resource. When the transaction terminates, this resource either commits or rolls back any changes made to the underlying database, through appropriate calls on the JDBC driver.

# <span id="page-9-0"></span>**1.6. CONFIGURABLE OPTIONS**

Important [Configurable](#page-9-1) Options shows the most important configuration features, along with possible values and defaults. For more information, consult the *Transactions Development Guide*.

#### <span id="page-9-1"></span>**Important Configurable Options**

#### **com.arjuna.ats.jta.supportSubtransactions**

#### **Possible Values**

- 1. Yes (default)
- 2. No

#### **com.arjuna.ats.jta.jtaTMImplementation**

#### **Possible Values**

- 1. com.arjuna.ats.internal.jta.transaction.arjunacore.TransactionManagerImple
- 2. com.arjuna.ats.internal.jta.transaction.jts.TransactionManagerImple

#### **com.arjuna.ats.jta.jtaUTImplementation**

#### **Possible Values**

- 1. com.arjuna.ats.internal.jta.transaction.arjunacore.UserTransactionImple
- 2. com.arjuna.ats.internal.jta.transaction.jts.UserTransactionImple

#### **com.arjuna.ats.jta.xaBackoffPeriod**

#### **Possible Values**

1. Time in seconds

#### **com.arjuna.ats.jdbc.isolationLevel**

#### **Possible Values**

1. Any supported JDBC isolation level

# <span id="page-10-0"></span>**CHAPTER 2. GETTING STARTED WITH JTS / OTS**

This chapter discusses the key features required to construct a basic *OTS (Object Transaction Service)* application using the raw OTS interfaces defined by the *Object Management Group (OMG)* specification. This work focuses on implementation details. Refer to the *Transactions Development Guide* for a conceptual overview.

# <span id="page-10-1"></span>**2.1. PACKAGE LAYOUT**

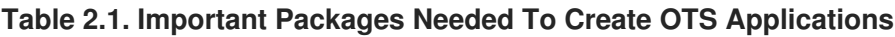

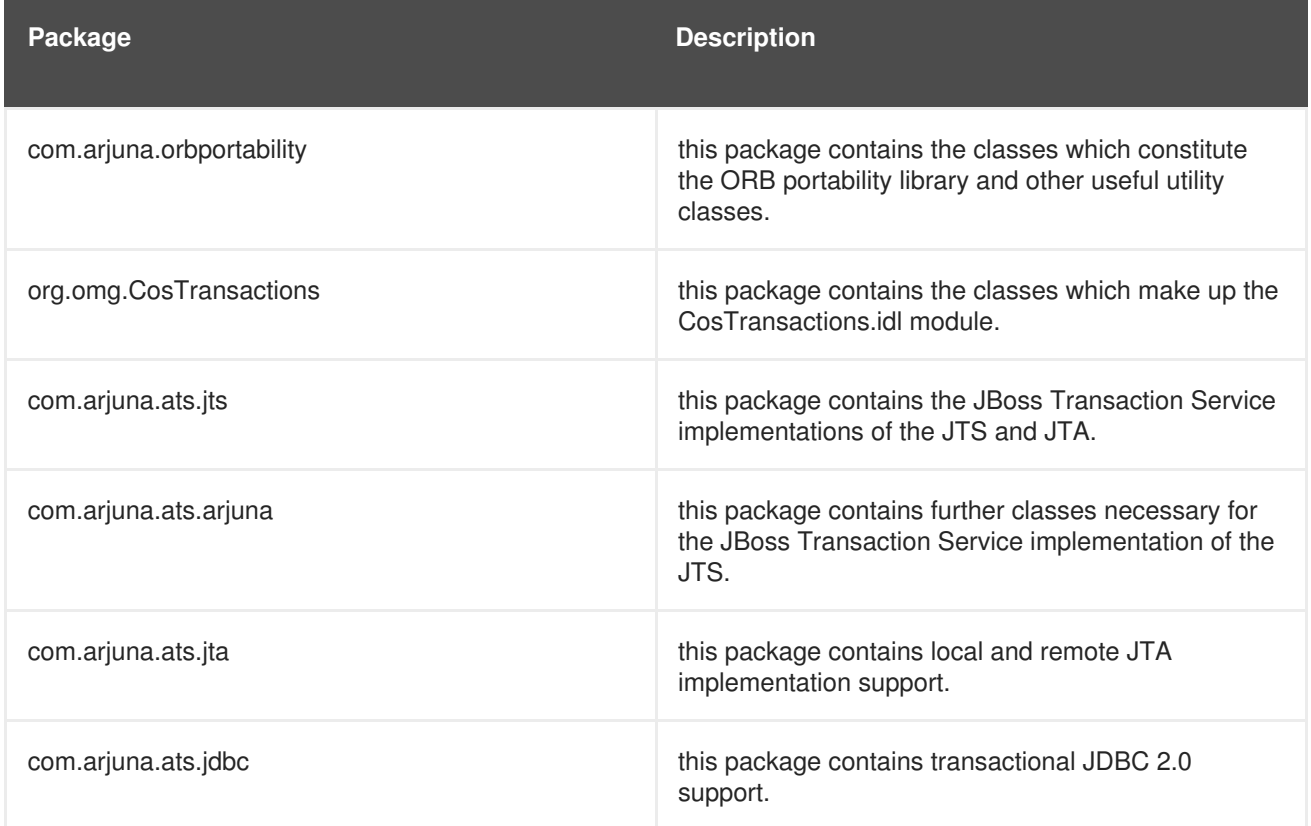

# <span id="page-10-2"></span>**2.2. SETTING PROPERTIES**

JBoss Transaction Service is configurable at runtime through the use of various property attributes, which are described in subsequent sections. You can provide these attributes at run-time on the command line. However, it often more convenient to specify them through the **jbosstsproperties.xml**, which may be in any of the locations mentioned, in search order, in Possible Locations of the **jbossts-properties.xml** File. properties file.

### **Possible Locations of the jbossts-properties.xml File**

- 1. The current working directory.
- 2. The home directory of the executing user.
- 3. The **CLASSPATH**, by means of the **getResource** method.

If the properties file is found, all entries within it added to the system properties, and override the defaults. You can also specify other properties not specific to the Transaction Service.

# <span id="page-11-0"></span>**2.3. STARTING AND STOPPING THE ORB AND BOA/POA**

BOA refers to *Basic Object Adapter*, and POA refers to *Portable Object Adepter*.

JBoss Transaction Service needs to be correctly initialized before any application object is created. To guarantee this, you must use the **initORB** method, and either of the **initBOA** or **initPOA** methods of the **ORBInterface** class, which is described in the ORB Portability Manual. Do not use the **ORB\_init**, **BOA\_init**, or **create\_POA** methods provided by the underlying ORB, because they may lead to incorrectly operating applications.

# **Example 2.1. ORB Initialization**

```
public static void main (String[] args)
{
    ORBInterface.initORB(args, null);
    ORBInterface.initOA();
    . . .
};
```
#### **ORBInterface Methods**

#### **orb**

Returns references to the ORB

#### **boa**

Returns references to the BOA

#### **poa**

Returns references to the POA

#### **rootPoa**

Returns references to the root POA

#### **shutdownOA**

Shut down the BOA. Run this before **shutdownORB**, and before terminating the application.

#### **shutdownORB**

Shut down the ORB. Use this after **shutdownOA**. Run this before terminating the application.

Use the **shutdownOA** and **shutdownORB** methods, in sequence, before terminating an application. This allows JBoss Transaction Service to perform necessary cleanup routines. The **shutdownOA** routine either shuts down the BOA or the POA, depending upon the ORB being used.

#### **Example 2.2. Shutting Down the ORB**

```
public static void main (String[] args)
{
    . . .
```
<span id="page-12-2"></span>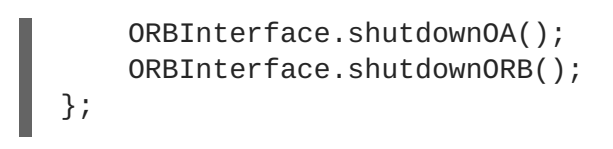

Do not use more CORBA objects after you call **shutdown**. You need to reinitialize the BOA/POA and ORB before using more CORBA objects.

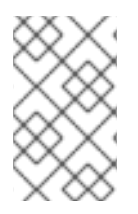

### **NOTE**

The term *Object Adapter* is used in the rest of this guide to refer to either the BOA or the POA, interchangeably. Where possible, this guide uses the ORB Portability classes to mask the differences between POA and BOA.

# <span id="page-12-0"></span>**2.4. SPECIFYING THE OBJECT STORE LOCATION**

JBoss Transaction Service uses an object store to persistently record the outcomes of transactions, for failure recovery. You can specify the location of the object store using the **objectStoreDir** property.

#### **Example 2.3. Specifying the Object Store at Application Execution**

```
java
Dcom.arjuna.ats.arjuna.objectstore.objectStoreDir=/var/tmp/ObjectStore
myprogram
```
By default, the object store is located in a directory under the current execution directory. In the default configuration, all object states are stored within the **defaultStore**. However, this sub-directory can be changed by setting the com.arjuna.ats.arjuna.objectstore.localOSRoot property variable.

# <span id="page-12-1"></span>**2.5. IMPLICIT TRANSACTION PROPAGATION AND INTERPOSITION**

You can create transactions within one domain and use them within another. Therefore, information about a transaction, called the *transaction context*, needs to be propagated between these domains.

#### **Propagating the Transaction Context**

#### **Explicit propagation**

An application passes context objects as explicit parameters. These objects are either instances of the **Control** interface or the **PropagationContext** structure, and are defined by the Transaction Service. It is more efficient to use the **PropagationContext** structure, rather than the **Control** interface.

#### **Implicit propagation**

Requests on objects are implicitly associated with the client's transaction, and share the client's transaction context. The context is transmitted implicitly to the objects, without direct client intervention.

OTS objects supporting the Control interface are standard CORBA objects. When the interface is passed as a parameter in an operation call to a remote server, only an object reference is passed. Any operations that the remote object performs on the interface are performed on the real object.

This behavior can impose substantial penalties on an application which frequently uses these interfaces due to the overheads of remote invocation. To avoid this overhead, JBoss Transaction Service supports *interposition*. In interposition, the server creates a local object which acts as a proxy for the remote transaction, fielding all requests that would normally be passed back to the originator. This local object registers itself with the original transaction coordinator, so that it can correctly participate in the termination of the transaction. Interposed coordinators effectively form a tree structure with their parent coordinators, as shown in Figure 2.1, ["Interposition"](#page-13-1).

<span id="page-13-1"></span>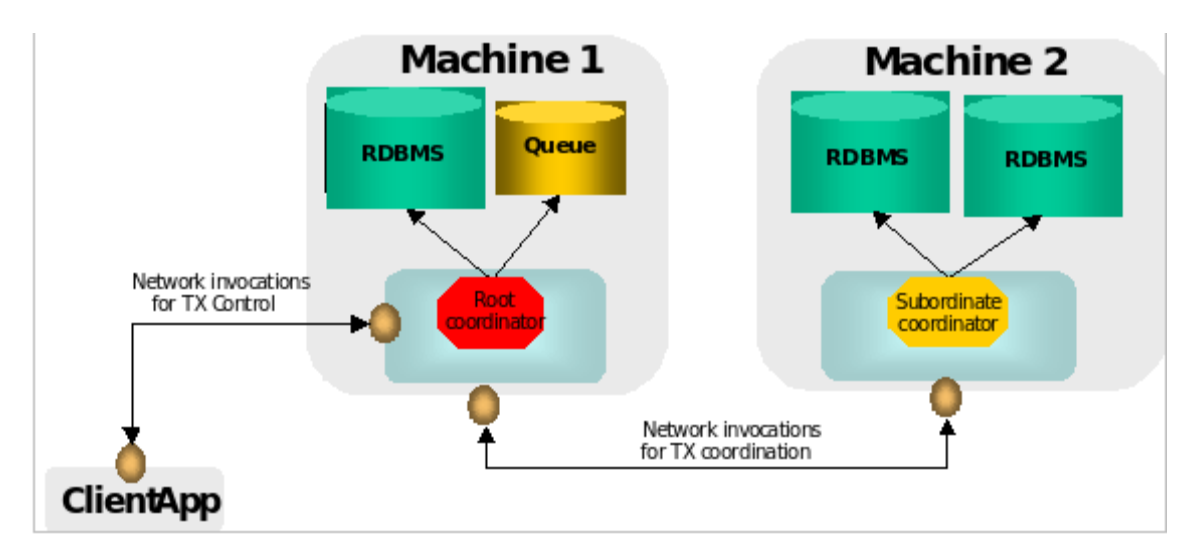

### **Figure 2.1. Interposition**

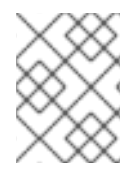

## **NOTE**

implicit transaction propagation does not imply that interposition is also used at the server. Instead, interposition typically requires implicit propagation.

If you require implicit context propagation and interposition, ensure that JBoss Transaction Service is correctly initialized before creating any objects. The client and server need to agree whether implicit propagation or interposition, or neither, is used. Implicit context propagation is only possible on those ORBs which support filters and interceptors, or which support the **CosTSPortability** interface. JacORB and the JDK miniORB both provide the required support.

### **Enabling Propagation**

### **Implicit context propagation**

Set the com.arjuna.ats.jts.contextPropMode property variable to **CONTEXT**.

### **Interposition**

Set the com.arjuna.ats.jts.contextPropMode property variable to **INTERPOSITION**.

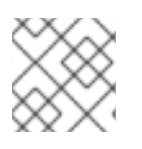

# **NOTE**

To use the JBoss Transaction Service advanced API, you must use interposition.

# <span id="page-13-0"></span>**2.6. OBTAINING CURRENT**

You can obtain the **Current** pseudo-object from the **com.arjuna.ats.jts.OTSManager** class by using its **get\_current** method.

# <span id="page-14-0"></span>**2.7. TRANSACTION TERMINATION**

How long a **Control** can access a terminated transaction is implementation-specific. In JBoss Transaction Service, if you are using the **Current** pseudo-object, all information about a transaction is destroyed when it terminates. For this reason, you should not use any **Control** references to the transaction after issuing the commit or rollback operation.

However, if you terminate the transaction explicitly, using the **Terminator** interface, information about the transaction is only removed when all the outstanding references to it have been destroyed. You can signal that the transaction information is no longer required, by using the **destroyControl** method of the OTS class, which is found in the com.arjuna.CosTransactions package. After the program indicates that the transaction information is no longer required, you should not use any **Control** references to the transaction.

# <span id="page-14-1"></span>**2.8. TRANSACTION FACTORY**

By default, JBoss Transaction Service does not use a separate transaction manager when creating transactions through the **Current** interface. Each transactional client essentially has its own transaction manager, the **TransactionFactory**, which is co-located with it. To override this behavior at run-time, set the com.arjuna.ats.jts.transactionManager property variable to **YES**. To execute the Transaction Factory, execute the **start-transaction-service** script, located in the *ATS\_ROOT***/bin** directory.

**Current** typically locates the factory using the **CosServices.cfg** file located in the *\$JBOSS\_HOME***/etc** directory. This file is similar to the **resolve\_initial\_references** file, and is automatically created or updated when the transaction factory is started on a particular machine. This file must be copied locally to each machine which needs to share the same transaction factory.

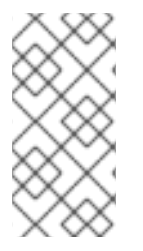

### **NOTE**

The information about **CosServices.cfg** refers to the default name and location of the configuration file. To change the name of the file, use the com.arjuna.orbportability.initialReferencesFile variable. To change its location, set the com.arjuna.orbportability.initialReferencesRoot variable.

### **Example 2.4. Customizing the Initial References File**

```
java –Dcom.arjuna.orbportability.initialReferencesFile=ref –
Dcom.arjuna.orbportability.initialReferencesRoot=c:\\temp prog
```
You can override the default location mechanism by setting the com.arjuna.orbportability.resolveService property variable with any of the parameters listed in [ResolveService](#page-15-1) Parameters.

### **ResolveService Parameters**

#### **CONFIGURATION\_FILE**

The system uses the **CosServices.cfg** file. This is the default behavior.

#### <span id="page-15-1"></span>**NAME\_SERVICE**

JBoss Transaction Service attempts to use a name service to locate the transaction factory. If this is not supported, an exception is thrown.

#### **BIND\_CONNECT**

JBoss Transaction Service uses the ORB-specific bind mechanism. If this is not supported, an exception is thrown.

If com.arjuna.orbportability.resolveService is specified when the transaction factory is run, the factory registers itself with the specified resolution mechanism.

# <span id="page-15-0"></span>**2.9. RECOVERY MANAGER**

You need to start the recovery manager subsystem to ensure that transactions are recoverable in the event of a failure. To start the recovery manager, run the **start-recovery-manager** script in *\$ATS\_ROOT***/bin**.

# <span id="page-16-0"></span>**CHAPTER 3. GETTING STARTED WITH WEB SERVICES TRANSACTIONS AND XTS**

# <span id="page-16-1"></span>**3.1. CONFIGURING THE WEB SERVICES COMPONENT**

For in-depth information about JBoss Transactions XTS, see the XTS section of the *Transactions Development Guide*, which ships as part of the documentation suite for the Enterprise Application Platform.

### **Table 3.1. Web Services Configuration**

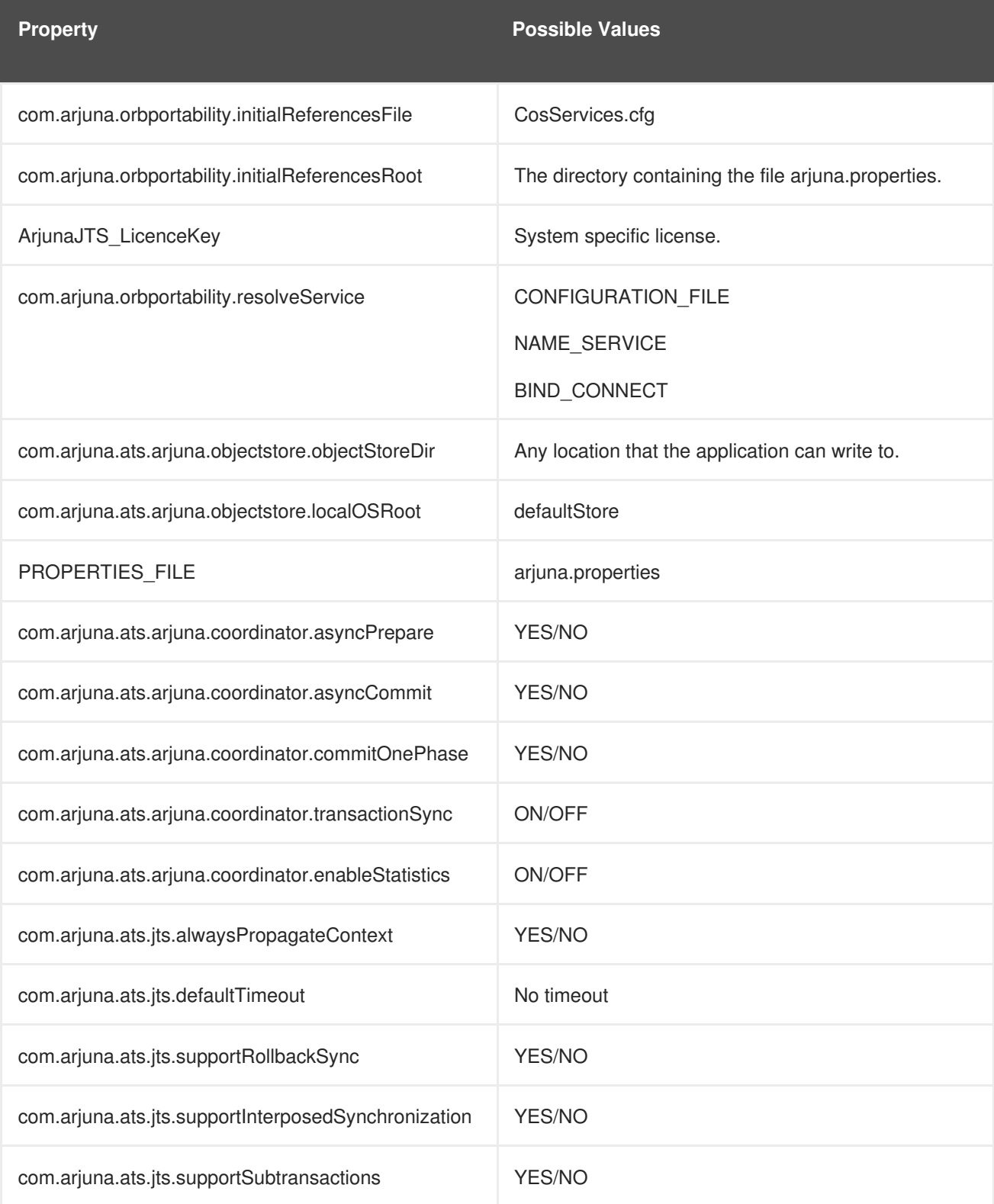

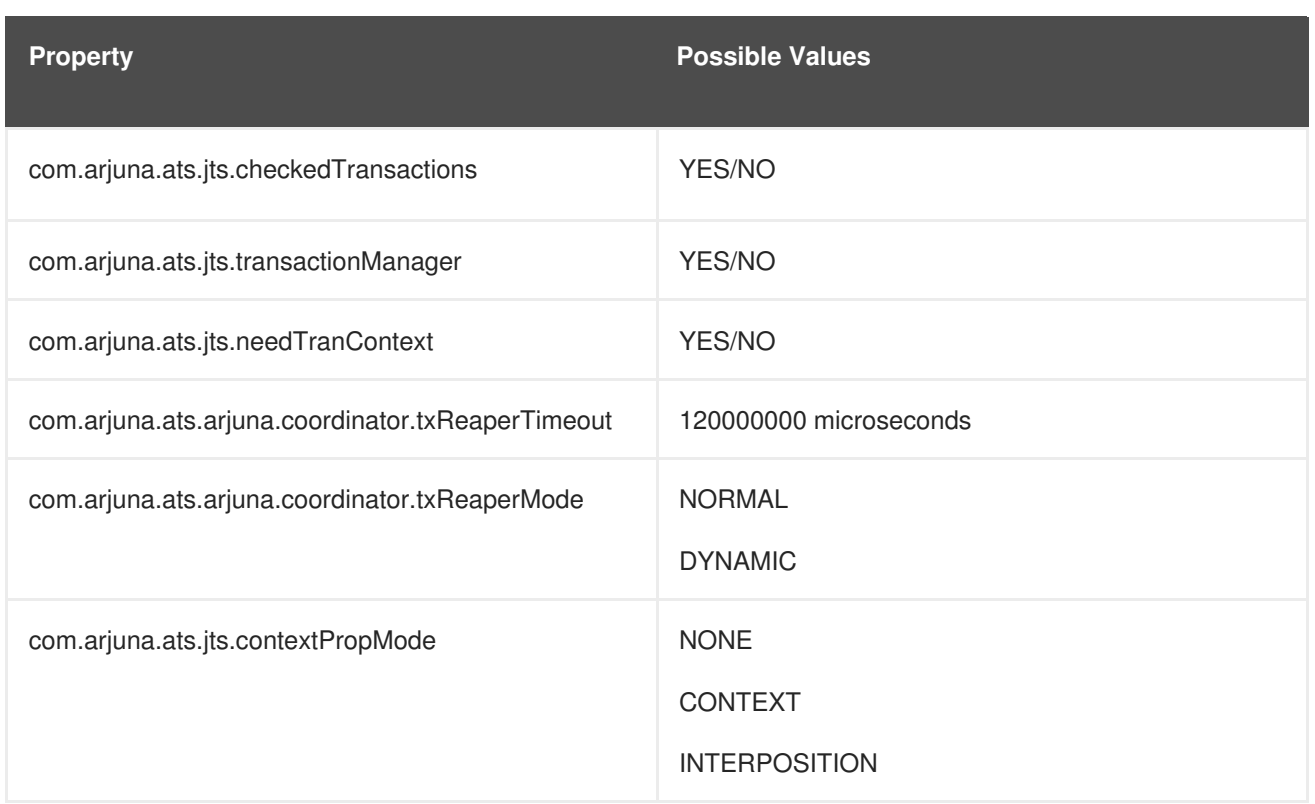

# <span id="page-18-0"></span>**INDEX**

# **B BOA, [Getting](#page-12-2) Started with JTS / OTS C CLASSPATH, [Getting](#page-7-3) Started with JTA, [Getting](#page-12-2) Started with JTS / OTS configuration, Getting Started with Web Services [Transactions](#page-16-0) and XTS Control interface, [Getting](#page-12-2) Started with JTS / OTS CORBA, [Getting](#page-12-2) Started with JTS / OTS**

**Current pseudo-object, [Getting](#page-12-2) Started with JTS / OTS**

### **D**

**distributed JTA, [Getting](#page-7-3) Started with JTA**

### **I**

**implicit transaction propagation, [Getting](#page-12-2) Started with JTS / OTS interposition, [Getting](#page-12-2) Started with JTS / OTS**

### **J**

**javax.transaction package, [Getting](#page-7-3) Started with JTA JDBC, [Getting](#page-7-3) Started with JTA JDBC driver, [Getting](#page-7-3) Started with JTA JTA Java Transactions API, [Getting](#page-7-3) Started with JTA**

# **L**

**local JTA, [Getting](#page-7-3) Started with JTA**

### **O**

**object store, [Getting](#page-7-3) Started with JTA object store, location of, [Getting](#page-12-2) Started with JTS / OTS ORB, [Getting](#page-12-2) Started with JTS / OTS ORB, starting and stopping, [Getting](#page-12-2) Started with JTS / OTS**

### **P**

**packages, [Getting](#page-12-2) Started with JTS / OTS POA, [Getting](#page-12-2) Started with JTS / OTS PropagationContext, [Getting](#page-12-2) Started with JTS / OTS properties, [Getting](#page-7-3) Started with JTA, [Getting](#page-12-2) Started with JTS / OTS, Getting Started with Web Services [Transactions](#page-16-0) and XTS**

**Recovery Manager, starting and stopping, [Getting](#page-12-2) Started with JTS / OTS ResolveService parameters, [Getting](#page-12-2) Started with JTS / OTS run-time, [Getting](#page-7-3) Started with JTA**

### **T**

**Transaction Factory, [Getting](#page-12-2) Started with JTS / OTS TransactionManager, [Getting](#page-7-3) Started with JTA**

**U**

**UserTransaction, [Getting](#page-7-3) Started with JTA**

**W**

**Web Services, Getting Started with Web Services [Transactions](#page-16-0) and XTS**

### **X**

**XTS, Getting Started with Web Services [Transactions](#page-16-0) and XTS**